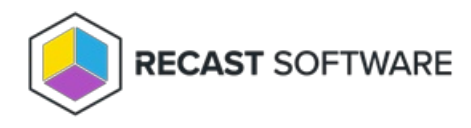

## Deploy Applications

Last Modified on 04.23.24

To deploy an application:

- 1. Navigate to the **Applications** page in your Recast Management Server.
- 2. Search for the application to deploy.
- 3. Click the **Deploy** button to the right of the application to deploy.

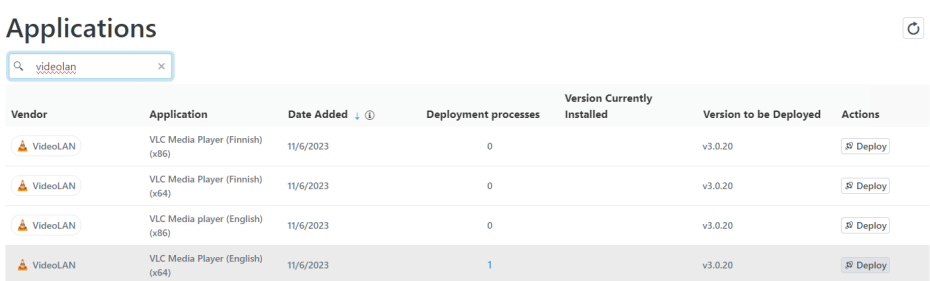

If the application is already included in an existing deployment process, the Reimport [Application](http://docs.recastsoftware.com/help/application-manager-with-recast-management-server-reimport-applications) side panel will open.

If the application is not already included in a deployment process, clicking **Deploy** will open a panel where you can add a deployment process.

To add a deployment process:

1. In the **Select Application(s)** side panel, search for and select the applications to deploy with this deployment process. Click **Next**.

2. Name the deployment process and click **Next**.

3. From the list of collections drawn from your Configuration Manager environment, select the device or user collection to which you'll deploy the applications. Click **Save & Close**.

4. On the **Deployment Process Details** page that opens next, configure the duration of the deployment process. You can deploy the [application](http://docs.recastsoftware.com/help/application-manager-with-rms-add-deployment-process#deploy-application-to-another-collection) to more collections and/or add a [delay](http://docs.recastsoftware.com/help/application-manager-with-rms-add-deployment-process#add-delay-before-deployment-step) prior to a deployment step. When done, click **Save**.

Copyright © 2024 Recast Software Inc. All rights reserved.